# What's New for Avid® Media Composer® v2021.6

## **New in Media Composer v2021.6**

The following are new for Media Composer v2021.6:

- [Go to Next Event and Go to Previous Event](#page-1-0)
- [Bin Status Bar Duration](#page-2-2)
- [Dragging Clips to a Closed Bin and Closed Folder in Sidebar](#page-2-0)
- [Improved Timeline Scrolling](#page-2-1)
- [Updated Bin Setting](#page-3-0)
- [Workspaces Load Last State](#page-4-0)
- [Avid Titler+ Text in Clip Notes and EDLs](#page-6-0)
- [Avid Titler+ All-In-One Text Box](#page-6-1)
- [Update to Media Composer | Distributed Processing](#page-7-0)
- [Update to Media Composer | Enterprise](#page-8-0)

#### <span id="page-1-0"></span>**Go to Next Event and Go to Previous Event**

With this release, more options have been added to the Composer Settings' Move tab. You can adjust the behavior of the Got to Next and Go to Previous Event commands by enabling options in the Move tab of the Composer Settings. You can choose from the following new behaviors

- When the Composer or Timeline is the active window, the Go to Next Event and Go to Previous Event commands allow you to navigate through audio keyframes.
- When the Audio Mixer tool is the active window, the Go to Next Event and Go to Previous Event commands allow you to navigate through audio keyframes.
- When the Audio Mixer tool is the active window, the Go to Next Event and Go to Previous Event commands move based on track selector state when Ignore Track Selectors is disabled.

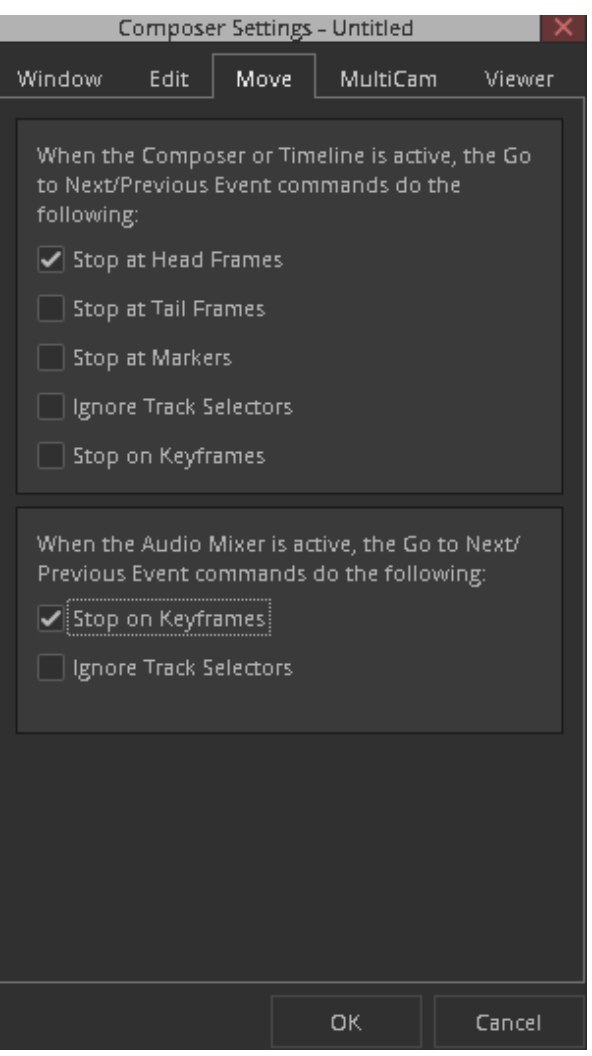

#### <span id="page-2-2"></span>**Bin Status Bar Duration**

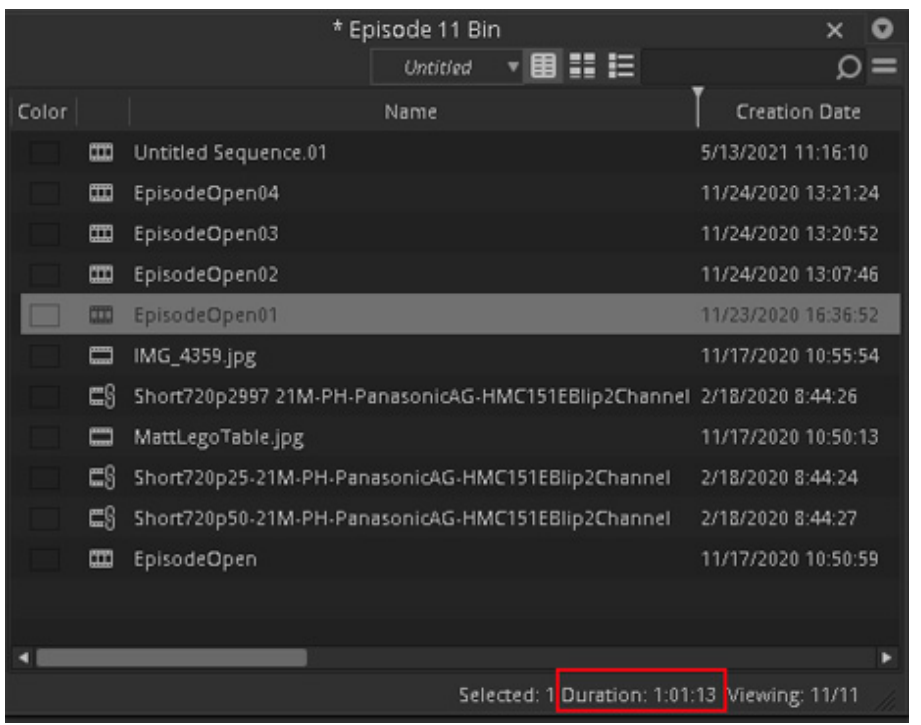

The Bin Status Bar now displays the total duration of a selection in a bin.

#### <span id="page-2-0"></span>**Dragging Clips to a Closed Bin and Closed Folder in Sidebar**

With this release, you can now drag clips to a closed bin in the Bin Container Sidebar. Once you drag the items to the closed bin, the bin will open with the dragged items selected. When dragging items to a closed folder, the folder will now auto-expand.

#### <span id="page-2-1"></span>**Improved Timeline Scrolling**

A new button has been added to the Command Palette. The Timeline Movement During Play button allows you to toggle between different movement possibilities. You can set the Timeline Movement During Play button to the following:

- Page moves the position indicator during play until it reaches the end of the visible Timeline.
- Scroll keeps the position indicator stationary
- None the button is not selectable when set to None

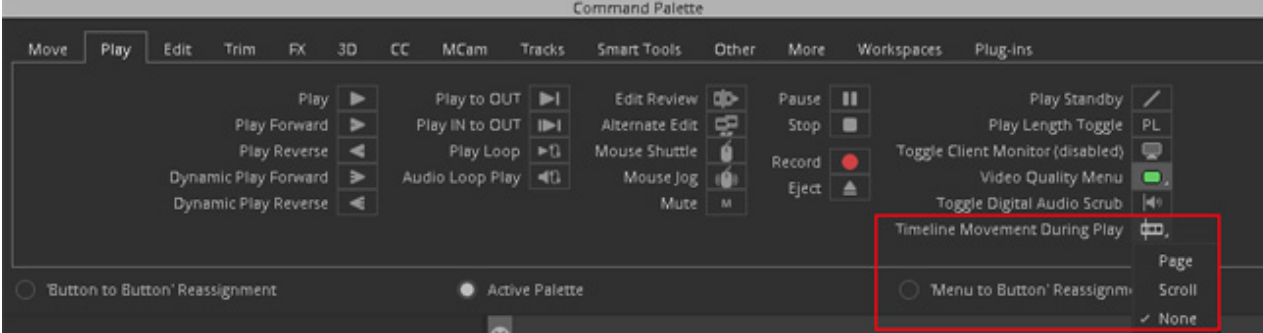

When the Timeline is set to Scrolling, the behavior of the blue bar position has changed. Instead of moving to the middle of the Timeline, it will stay at the current position until the last part of the Timeline is showing.

### <span id="page-3-0"></span>**Updated Bin Setting**

The option "Save single floating Bin Containers in Workspaces" has been added to the Bin Settings. Select this option if you want a floating Bin Container that is not tabbed or paneled with other tools or Bin Containers to be saved into a workspace.

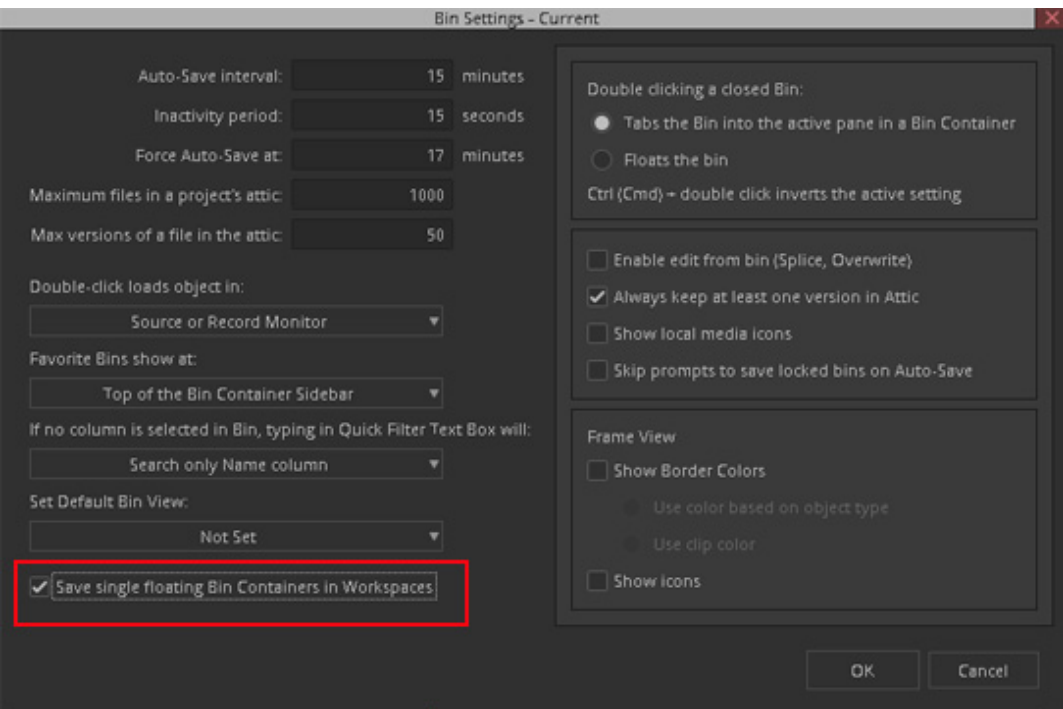

#### <span id="page-4-0"></span>**Workspaces Load Last State**

To create a more natural flow across workspaces, Media Composer now loads the last state of a workspace rather than the last saved workspace. This allows you to move between workspaces and return to where you were the last time you left the workspace.

If you want to load the last saved workspace, simply go to the Workspace Bar menu or the Windows menu and select Restore to Saved.

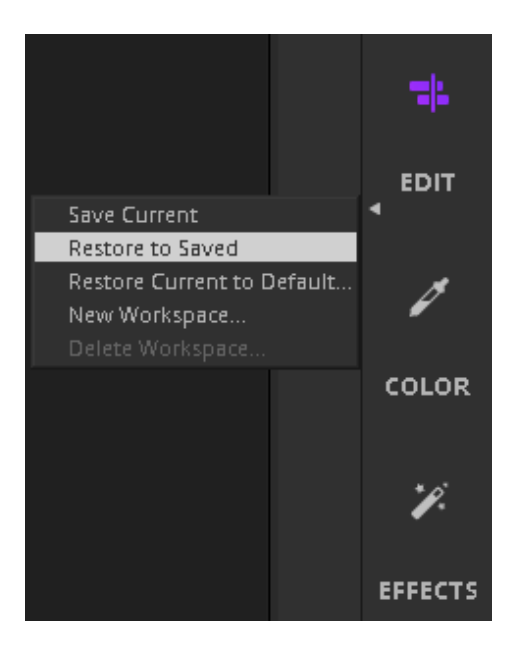

n *The default behavior for changing workspaces in Media Composer has changed to now use the last known state.*

You can choose to change the default behavior by accessing the General tab of the Interface Settings.

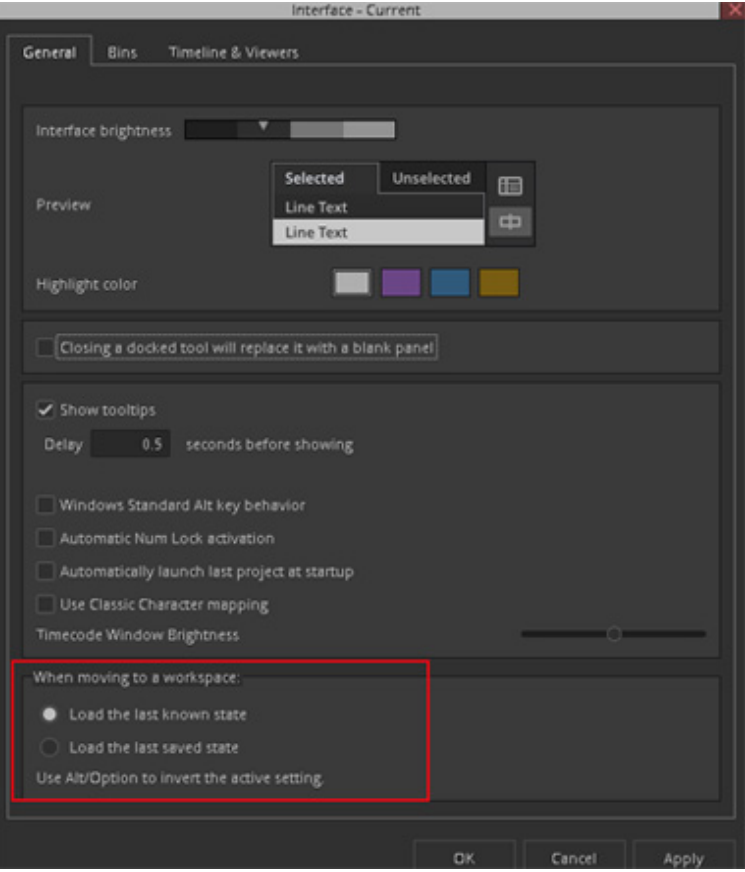

### <span id="page-6-0"></span>**Avid Titler+ Text in Clip Notes and EDLs**

A new Avid Titler+ setting allows you to automatically populate the clip note on the Avid Titler+ segment in the Timeline with the Titler+ text.

This provide an easy way to view, search and export Titler+ text in the Timeline. For details, see "Adding Notes to Clips in the Timeline" in the Help.

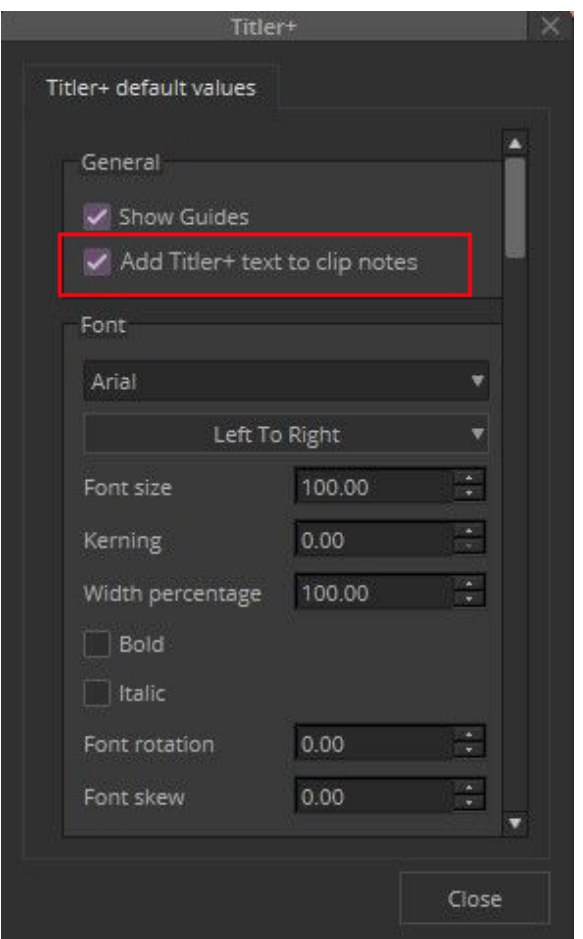

### <span id="page-6-1"></span>**Avid Titler+ All-In-One Text Box**

With this release, you can now start typing with a standard title text box and turn it into a defined paragraph text box by simply resizing its bounding box while in Text mode.

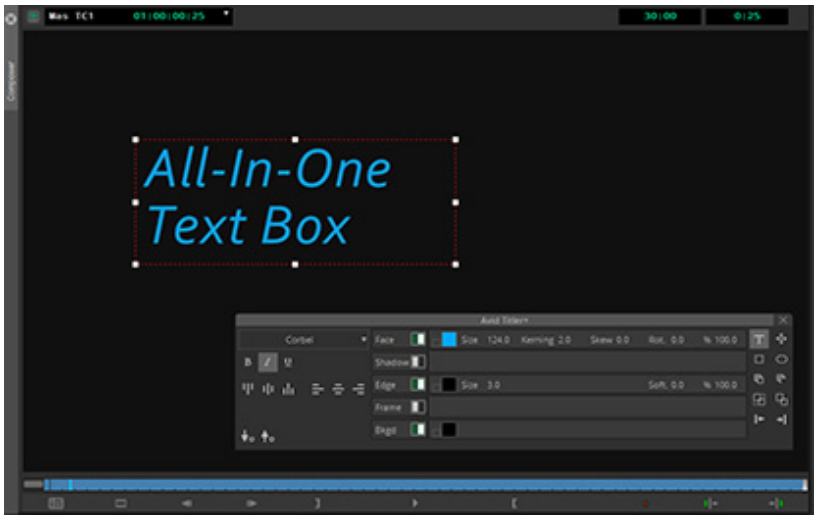

Note: The text bounding box changes visually depending upon which mode you are in.

- If you are in Text Mode and you begin typing, the text box is dotted white and keeps growing as you type. If needed, you can drag the handles of the text box and define an area in which the text will be wrapped (text box turns dotted red)
- If you are in Move Mode, the text box is solid white. When you drag the handles of the solid white box, the text scales accordingly.

#### <span id="page-7-0"></span>**Update to Media Composer | Distributed Processing**

Media Composer Distributed Processing allows Media Composer users to offload foreground tasks such as rendering, consolidating, or transcoding to one or more service workstations on the network.

With this release, a number of updates have been included for Media Composer | Distributed Processing. For details on these new options, see Chapter 3 "Distributed Processing Workflow" in the *Avid Media Composer | Distributed Processing Administration Guide*.

The changes include:

- **Mixdown**  Media Composer | Distributed Processing DP option is now available for all mixdown windows.
- **Export**  Media Composer | Distributed processing now supports exporting AMA formats (MXF op1a, AS-11, and DPX). You can initiate the export from:
	- File > Output > Export via Distributed Processing
	- Right click clip or sequence > Output > Export via Distributed Processing
	- Right click Record Monitor > Output > Export via Distributed Processing
- **Media Creation Settings** has 3 new options: "Use this machine as a worker for jobs submitted when possible," "Automatically check-in sequence sent for render" and "Job Queue".
- **Email Settings**  If you want to receive a notification about the status of completed Distributed Processing jobs, you can select "Enable Sending of Email for Distributed Processing" checkbox in Email settings and specify the SMTP server which will be used for DP email transfer. User authentication for DP SMTP server is not required.

#### <span id="page-8-0"></span>**Update to Media Composer | Enterprise**

Additional functions have been added to Media Composer | Enterprise that allow the administrator to enable or disable user functionality.

The additional functions:

• **Allow Editing** - any user that belongs to a group that has this option deselected will not be allowed to modify or edit sequences loaded into the Timeline.

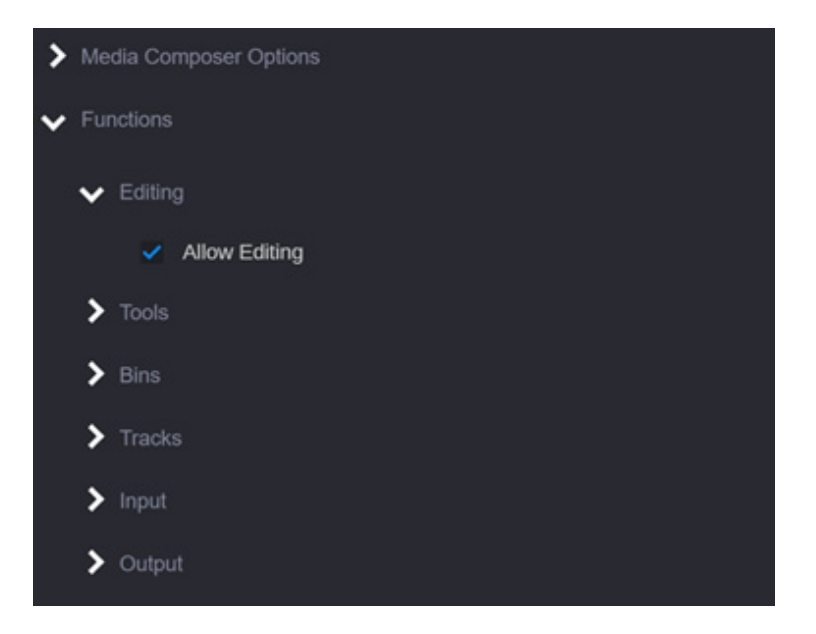

• **NDI Broadcast** - any user that belongs to a group that has this option deselected will not be allowed to transmit NDI streams directly from Media Composer.

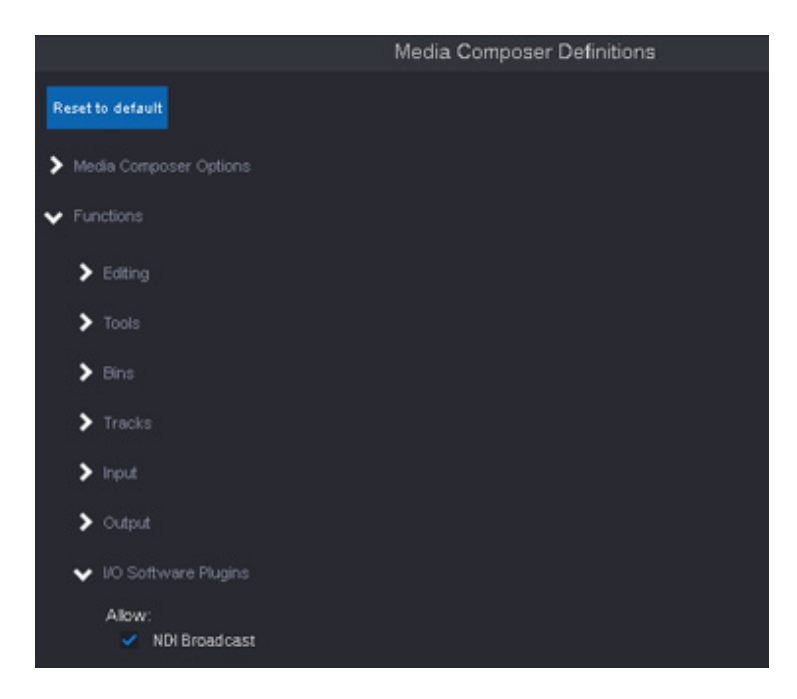

• **Input** - any user that belongs to a group that has certain Input options deselected will not be allowed to perform those particular ingest options. The All option allows you to select or deselect all ingest options.

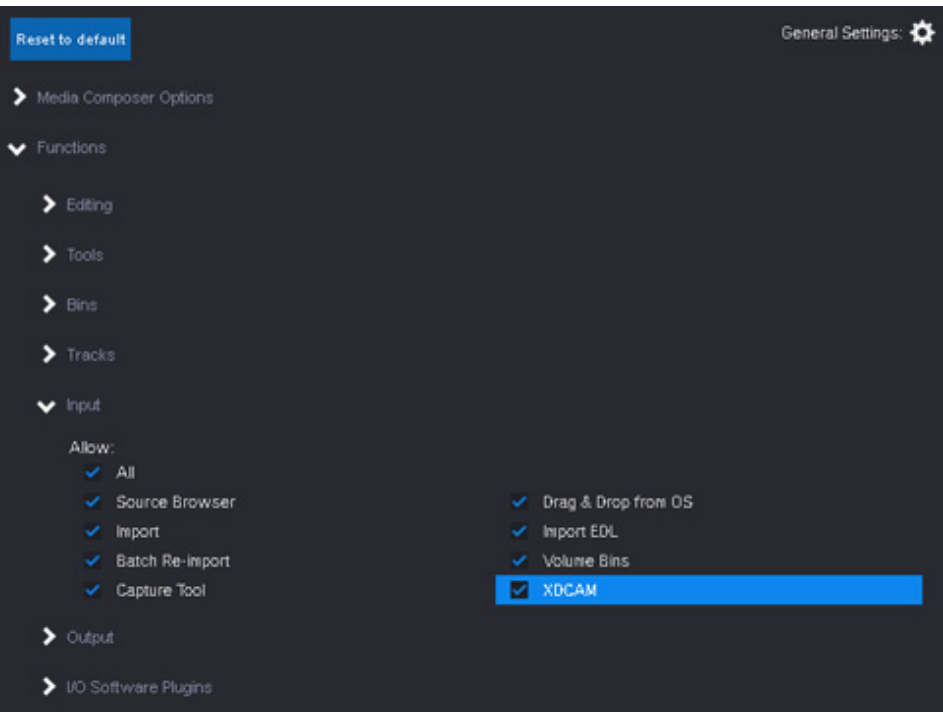

• **Output** - contains the additional option to select or deselect Export via Distributed Processing.

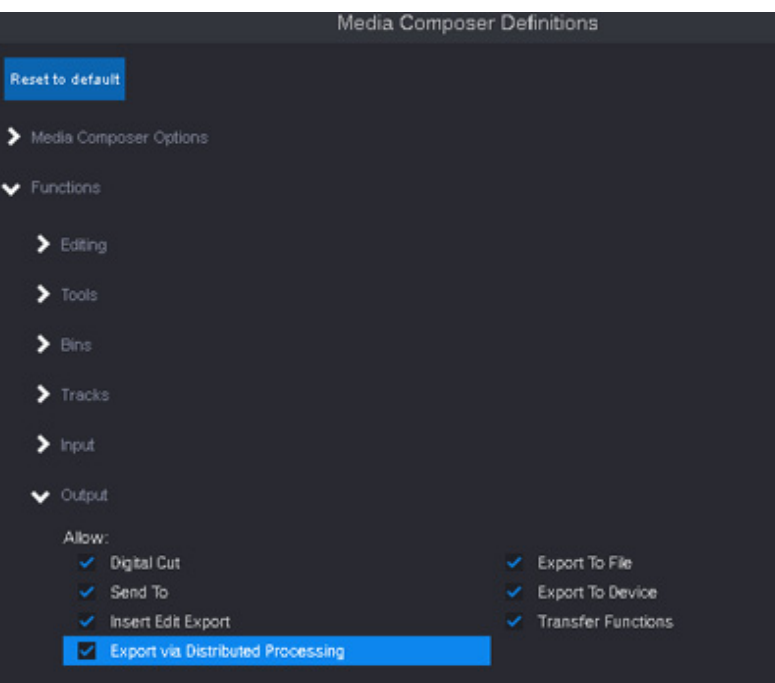

#### Legal Notices

Product specifications are subject to change without notice and do not represent a commitment on the part of Avid Technology, Inc.

This product is subject to the terms and conditions of a software license agreement provided with the software. The product may only be used in accordance with the license agreement.

This product may be protected by one or more U.S. and non-U.S patents. Details are available at [www.avid.com/patents](http://www.avid.com/US/about-avid/legal-notices/patent-marking).

This document is protected under copyright law. An authorized licensee of Avid Media Composer may reproduce this publication for the licensee's own use in learning how to use the software. This document may not be reproduced or distributed, in whole or in part, for commercial purposes, such as selling copies of this document or providing support or educational services to others. This document is supplied as a guide for Avid Media Composer. Reasonable care has been taken in preparing the information it contains. However, this document may contain omissions, technical inaccuracies, or typographical errors. Avid Technology, Inc. does not accept responsibility of any kind for customers' losses due to the use of this document. Product specifications are subject to change without notice.

Copyright © 2021 Avid Technology, Inc. and its licensors. All rights reserved.

The following disclaimer is required by Apple Computer, Inc.:

APPLE COMPUTER, INC. MAKES NO WARRANTIES WHATSOEVER, EITHER EXPRESS OR IMPLIED, REGARDING THIS PRODUCT, INCLUDING WARRANTIES WITH RESPECT TO ITS MERCHANTABILITY OR ITS FITNESS FOR ANY PARTICULAR PURPOSE. THE EXCLUSION OF IMPLIED WARRANTIES IS NOT PERMITTED BY SOME STATES. THE ABOVE EXCLUSION MAY NOT APPLY TO YOU. THIS WARRANTY PROVIDES YOU WITH SPECIFIC LEGAL RIGHTS. THERE MAY BE OTHER RIGHTS THAT YOU MAY HAVE WHICH VARY FROM STATE TO STATE.

The following disclaimer is required by Sam Leffler and Silicon Graphics, Inc. for the use of their TIFF library:

Copyright © 1988–1997 Sam Leffler Copyright © 1991–1997 Silicon Graphics, Inc.

Permission to use, copy, modify, distribute, and sell this software [i.e., the TIFF library] and its documentation for any purpose is hereby granted without fee, provided that (i) the above copyright notices and this permission notice appear in all copies of the software and related documentation, and (ii) the names of Sam Leffler and Silicon Graphics may not be used in any advertising or publicity relating to the software without the specific, prior written permission of Sam Leffler and Silicon Graphics.

THE SOFTWARE IS PROVIDED "AS-IS" AND WITHOUT WARRANTY OF ANY KIND, EXPRESS, IMPLIED OR OTHERWISE, INCLUDING WITHOUT LIMITATION, ANY WARRANTY OF MERCHANTABILITY OR FITNESS FOR A PARTICULAR PURPOSE.

IN NO EVENT SHALL SAM LEFFLER OR SILICON GRAPHICS BE LIABLE FOR ANY SPECIAL, INCIDENTAL, INDIRECT OR CONSEQUENTIAL DAMAGES OF ANY KIND, OR ANY DAMAGES WHATSOEVER RESULTING FROM LOSS OF USE, DATA OR PROFITS, WHETHER OR NOT ADVISED OF THE POSSIBILITY OF DAMAGE, AND ON ANY THEORY OF LIABILITY, ARISING OUT OF OR IN CONNECTION WITH THE USE OR PERFORMANCE OF THIS SOFTWARE.

The following disclaimer is required by the Independent JPEG Group:

This software is based in part on the work of the Independent JPEG Group.

This Software may contain components licensed under the following conditions:

Copyright (c) 1989 The Regents of the University of California. All rights reserved.

Redistribution and use in source and binary forms are permitted provided that the above copyright notice and this paragraph are duplicated in all such forms and that any documentation, advertising materials, and other materials related to such distribution and use acknowledge that the software was developed by the University of California, Berkeley. The name of the University may not be used to endorse or promote products derived from this software without specific prior written permission. THIS SOFTWARE IS PROVIDED ``AS IS'' AND WITHOUT ANY EXPRESS OR IMPLIED WARRANTIES, INCLUDING, WITHOUT LIMITATION, THE IMPLIED WARRANTIES OF MERCHANTABILITY AND FITNESS FOR A PARTICULAR PURPOSE.

Copyright (C) 1989, 1991 by Jef Poskanzer.

Permission to use, copy, modify, and distribute this software and its documentation for any purpose and without fee is hereby granted, provided that the above copyright notice appear in all copies and that both that copyright notice and this permission notice appear in supporting documentation. This software is provided " as is" without express or implied warranty.

Copyright 1995, Trinity College Computing Center. Written by David Chappell.

Permission to use, copy, modify, and distribute this software and its documentation for any purpose and without fee is hereby granted, provided that the above copyright notice appear in all copies and that both that copyright notice and this permission notice appear in supporting documentation. This software is provided " as is" without express or implied warranty.

Copyright 1996 Daniel Dardailler.

Permission to use, copy, modify, distribute, and sell this software for any purpose is hereby granted without fee, provided that the above copyright notice appear in all copies and that both that copyright notice and this permission notice appear in supporting documentation, and that the name of Daniel Dardailler not be used in advertising or publicity pertaining to distribution of the software without specific, written prior permission. Daniel Dardailler makes no representations about the suitability of this software for any purpose. It is provided " as is" without express or implied warranty.

Modifications Copyright 1999 Matt Koss, under the same license as above.

Copyright (c) 1991 by AT&T.

Permission to use, copy, modify, and distribute this software for any purpose without fee is hereby granted, provided that this entire notice is included in all copies of any software which is or includes a copy or modification of this software and in all copies of the supporting documentation for such software.

THIS SOFTWARE IS BEING PROVIDED " AS IS" , WITHOUT ANY EXPRESS OR IMPLIED WARRANTY. IN PARTICULAR, NEITHER THE AUTHOR NOR AT&T MAKES ANY REPRESENTATION OR WARRANTY OF ANY KIND CONCERNING THE MERCHANTABILITY OF THIS SOFTWARE OR ITS FITNESS FOR ANY PARTICULAR PURPOSE.

This product includes software developed by the University of California, Berkeley and its contributors.

The following disclaimer is required by Paradigm Matrix:

Portions of this software licensed from Paradigm Matrix.

The following disclaimer is required by Ray Sauers Associates, Inc.:

"Install-It" is licensed from Ray Sauers Associates, Inc. End-User is prohibited from taking any action to derive a source code equivalent of "Install-It," including by reverse assembly or reverse compilation, Ray Sauers Associates, Inc. shall in no event be liable for any damages resulting from reseller's failure to perform reseller's obligation; or any damages arising from use or operation of reseller's products or the software; or any other damages, including but not limited to, incidental, direct, indirect, special or consequential Damages including lost profits, or damages resulting from loss of use or inability to use reseller's products or the software for any reason including copyright or patent infringement, or lost data, even if Ray Sauers Associates has been advised, knew or should have known of the possibility of such damages.

The following disclaimer is required by Videomedia, Inc.:

"Videomedia, Inc. makes no warranties whatsoever, either express or implied, regarding this product, including warranties with respect to its merchantability or its fitness for any particular purpose.'

"This software contains V-LAN ver. 3.0 Command Protocols which communicate with V-LAN ver. 3.0 products developed by Videomedia, Inc. and V-LAN ver. 3.0 compatible products developed by third parties under license from Videomedia, Inc. Use of this software will allow "frame accurate" editing control of applicable videotape recorder decks, videodisc recorders/players and the like."

The following disclaimer is required by Altura Software, Inc. for the use of its Mac2Win software and Sample Source Code:

©1993–1998 Altura Software, Inc.

The following disclaimer is required by Ultimatte Corporation:

Certain real-time compositing capabilities are provided under a license of such technology from Ultimatte Corporation and are subject to copyright protection.

The following disclaimer is required by 3Prong.com Inc.:

Certain waveform and vector monitoring capabilities are provided under a license from 3Prong.com Inc.

The following disclaimer is required by Interplay Entertainment Corp.:

The "Interplay" name is used with the permission of Interplay Entertainment Corp., which bears no responsibility for Avid products.

This product includes portions of the Alloy Look & Feel software from Incors GmbH.

This product includes software developed by the Apache Software Foundation [\(http://www.apache.org/](http://www.apache.org/)).

© DevelopMentor

This product may include the JCifs library, for which the following notice applies:

JCifs © Copyright 2004, The JCIFS Project, is licensed under LGP[L \(http://jcifs.samba.org/\)](http://jcifs.samba.org/). See the LGPL.txt file in the Third Party Software directory on the installation CD.

Avid Interplay contains components licensed from LavanTech. These components may only be used as part of and in connection with Avid Interplay.

#### Attn. Government User(s). Restricted Rights Legend

U.S. GOVERNMENT RESTRICTED RIGHTS. This Software and its documentation are "commercial computer software" or "commercial computer software documentation." In the event that such Software or documentation is acquired by or on behalf of a unit or agency of the U.S. Government, all rights with respect to this Software and documentation are subject to the terms of the License Agreement, pursuant to FAR §12.212(a) and/or DFARS §227.7202-1(a), as applicable.

#### **Trademarks**

[Avid, the Avid Logo, Avid Everywhere, Avid DNXHD, Avid DNXHR, Avid Nexis, AirSpeed, Eleven, EUCON, Interplay, iNEWS, ISIS, Mbox,](http://www.avid.com/en/legal/trademarks-and-other-notices)  MediaCentral, Media Composer, NewsCutter, Pro Tools, ProSet and RealSet, Maestro, PlayMaker, Sibelius, Symphony, and all related product names and logos, are registered or unregistered trademarks of Avid Technology, Inc. in the United States and/or other countries. The Interplay name is used with the permission of the Interplay Entertainment Corp. which bears no responsibility for Avid products. All [other trademarks are the property of their respective owners. For a full list of Avid trademarks, see:](http://www.avid.com/en/legal/trademarks-and-other-notices) http://www.avid.com/US/about-avid/ legal-notices/trademarks.

Adobe and Photoshop are either registered trademarks or trademarks of Adobe Systems Incorporated in the United States and/or other countries. Apple and Macintosh are trademarks of Apple Computer, Inc., registered in the U.S. and other countries. Windows is either a registered trademark or trademark of Microsoft Corporation in the United States and/or other countries. All other trademarks contained herein are the property of their respective owners.

What's New for Media Composer • Created 6/11/21